## **FTP Access to your SUNY Poly Directory and Web Publishing**

Every faculty, staff and student has the ability to create a website or post files to be accessed via the Internet. Your website URL will be https://people.sunypoly.edu/~YourSitNetID.

You can access your SUNY Poly web space with any SFTP (secure file transfer protocol) application. Examples include Filezilla, ws\_FTP, WinSCP, Fetch, etc. A majority of the current web development applications like Adobe Dreamweaver have built-in FTP applications for easy uploading and downloading of files.

Regardless of the FTP application, there are three pieces of information that will be required. The Host or Server, a Username or User ID, and a password.

Use the following information to gain ftp access your personal SUNY Poly web account:

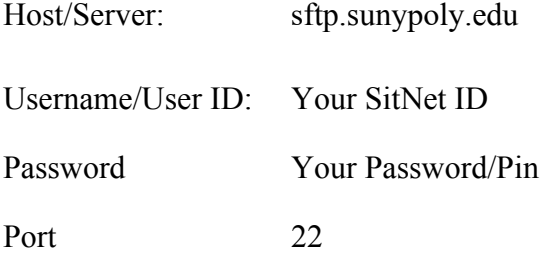

After you log in, create a folder named public html within your folder on the file server. This folder must reside at the top level of your personal folder. (i.e., YourSitNetID/public\_html). Use SFTP to copy your files into your public html folder.